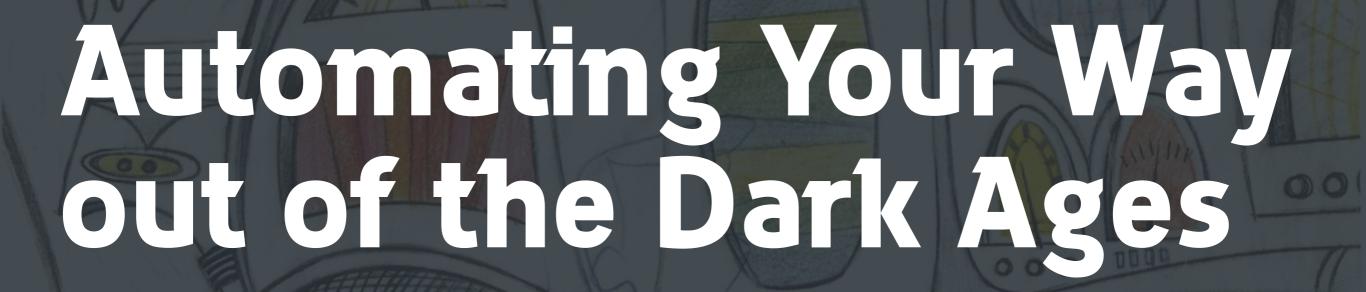

Our experience with (and without)
PhoneGap Build

@burin

creative commons licensed (BY-NC-ND) flickr photo by Fred Seibert: http://flickr.com/photos/84568447@N00/2060261678

### This Talk

our experience w/ PhoneGap Build and how it spoiled us

what we did when we couldn't use it anymore

about PhoneGap specifically

## Timeline

Building Manually w/ Xcode & Eclipse

Building/Distributing w/ PhoneGap Build

Manual Builds (again)

Distribution w/ TestFlight & HockeyApp

Automated Build & Distribution

## The Redesign

#### From:

Native iOS

Native Android

Native BlackBerry

Native Windows Mobile

mobile web

touch web

Android touch

#### To:

HTML5!

mobile web, iOS, Android, BlackBerry\*

## Building stuff.

Feeling productive.

HTML5 all the things.

# Test in Chrome, because WebKit.

Chrome = WebKit

Safari = WebKit

Android browser = WebKit

BlackBerry browser = WebKit

QA team:

## "I wonder how it behaves on Android 2.3 wrapped"

# Test in Chrome, because WebKit?

Nope.:(

iOS:

Safari. WebView. Chrome.

Android:

Browser. WebView. Chrome.

BlackBerry:

6.0? 7.0? 10?

Chrome Blink?

# I'll just Build Manually with Xcode & Eclipse

# The Dark Age

# git pull

## compass compile

node r.js -o app.build.js

#### Copy/Paste Files into WWW

#C #P

Plug In Phone

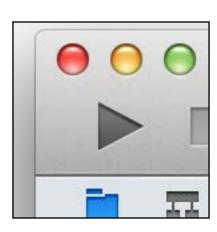

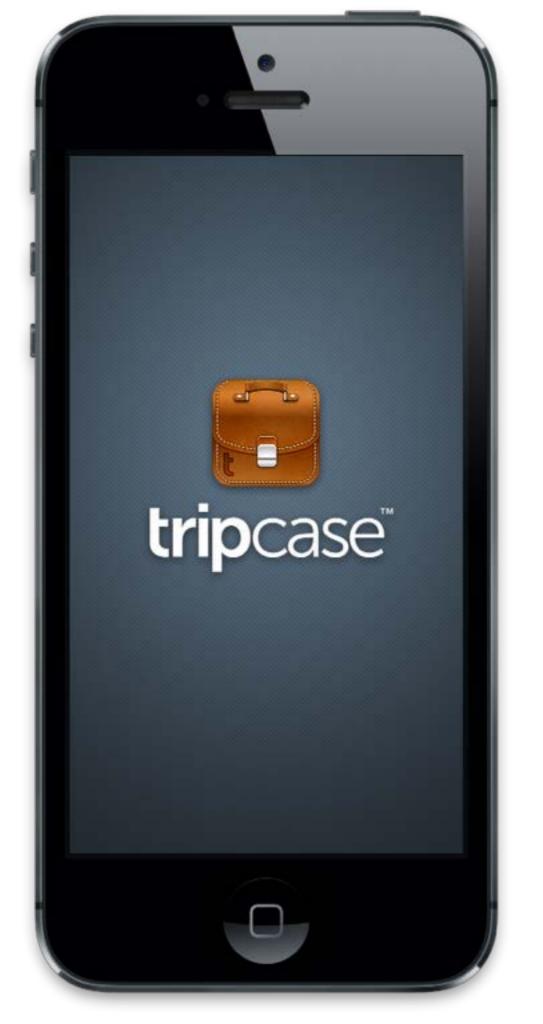

Plug In Phone #2

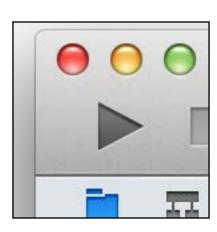

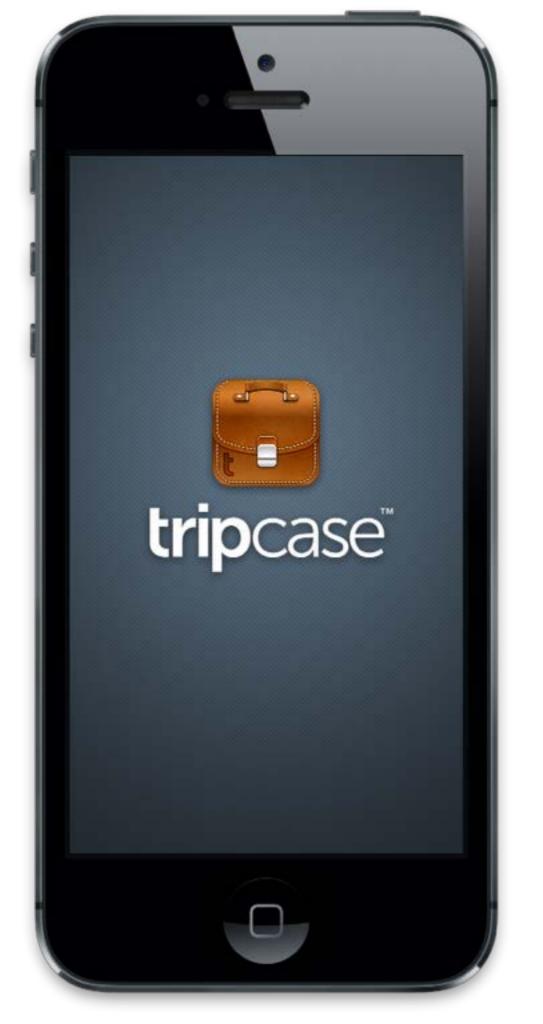

Plug In Phone #3

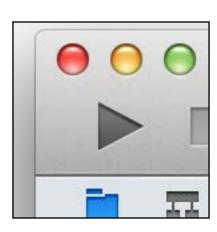

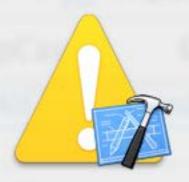

## Xcode cannot run using the selected device.

No provisioned iOS devices are available with a compatible iOS version. Connect an iOS device with a recent enough version of iOS to run your application or choose an iOS simulator as the destination.

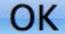

## The Renaissance

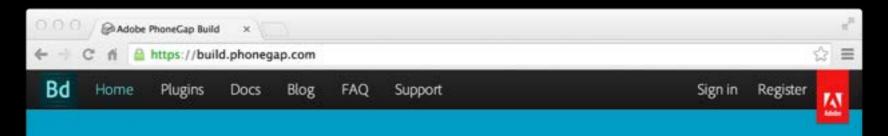

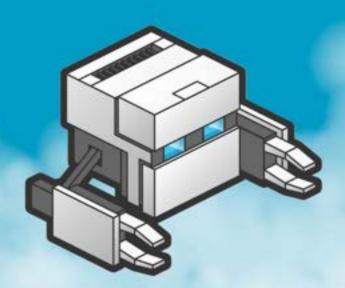

#### Adobe® PhoneGap™ Build

Package mobile apps in the cloud.

Get started!

#### Take the pain out of developing mobile apps.

Simply upload your HTML5, CSS, and JavaScript assets to the Adobe\* PhoneGap\* Build cloud service and we do the work of compiling for you.

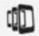

#### Take advantage of the strengths of PhoneGap.

Build great apps powered by open web standards. Cut down on development time by re-using your existing web dev skills, frameworks and tools. Get all the benefits of cross-platform development while building apps just the way you like.

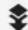

#### We compile for you.

Get app-store ready apps without the headache of maintaining native SDKs. We do the work for you in the cloud and your app will always be built with the most up-to-date SDK for the platform you are targeting.

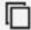

#### Support multiple platforms.

Maximize your productivity while minimizing production time. Target iOS, Android\*, Windows\* Phone, Blackberry\* 5/6/7 and webOS all with a single codebase.

## With PhoneGap Build:

git pull

./build.sh

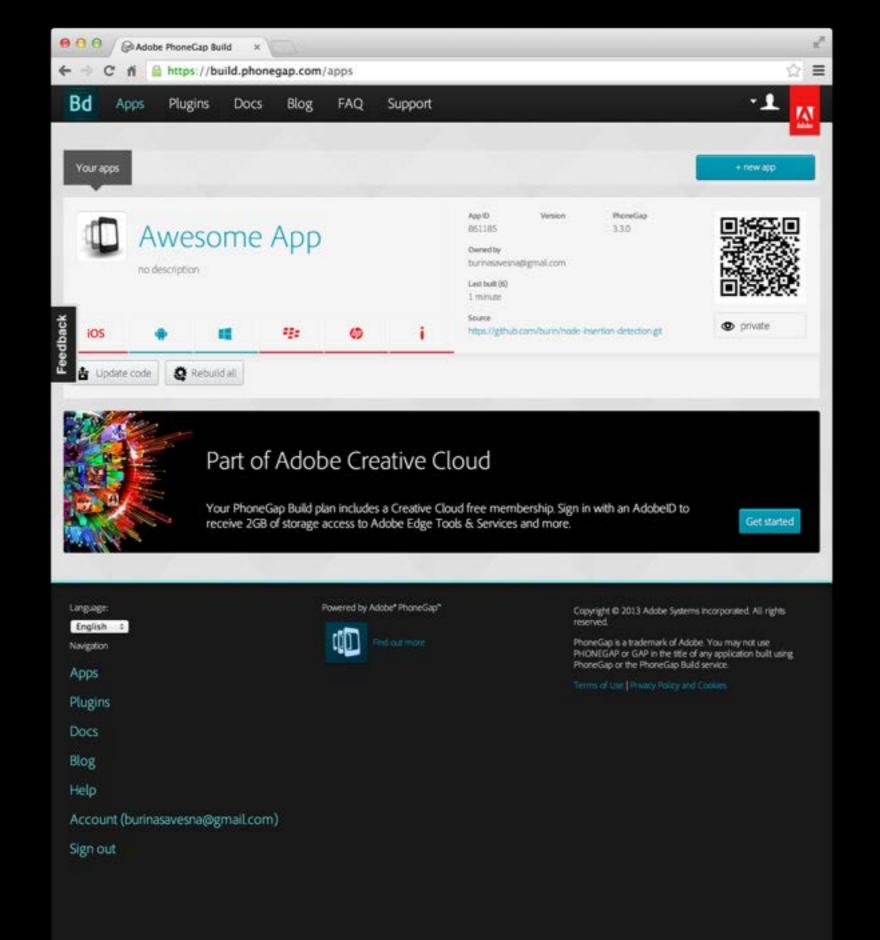

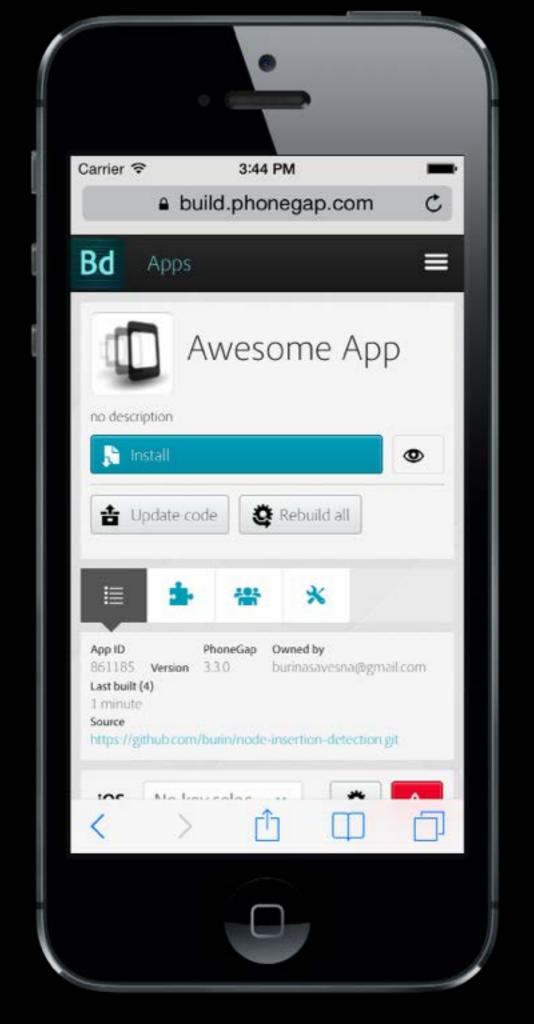

## Automate All the Things!

```
# on every commit
# 1) build app
# 2) zip it
# 3) upload via API
```

# Went from building once a week (maybe) to building multiple times a day

### Timeline

Building Manually w/ Xcode & Eclipse

Building/Distributing w/ PhoneGap Build

Manual Builds (again)

Distribution w/ TestFlight & HockeyApp

Automated Build & Distribution

## Outgrowth: Manual Builds Again

Unsupported Plugins

Manually Building (again)

Manually Distributing (again)

## The Dark Age 2.0

## "Building"

## git pull

./build.sh

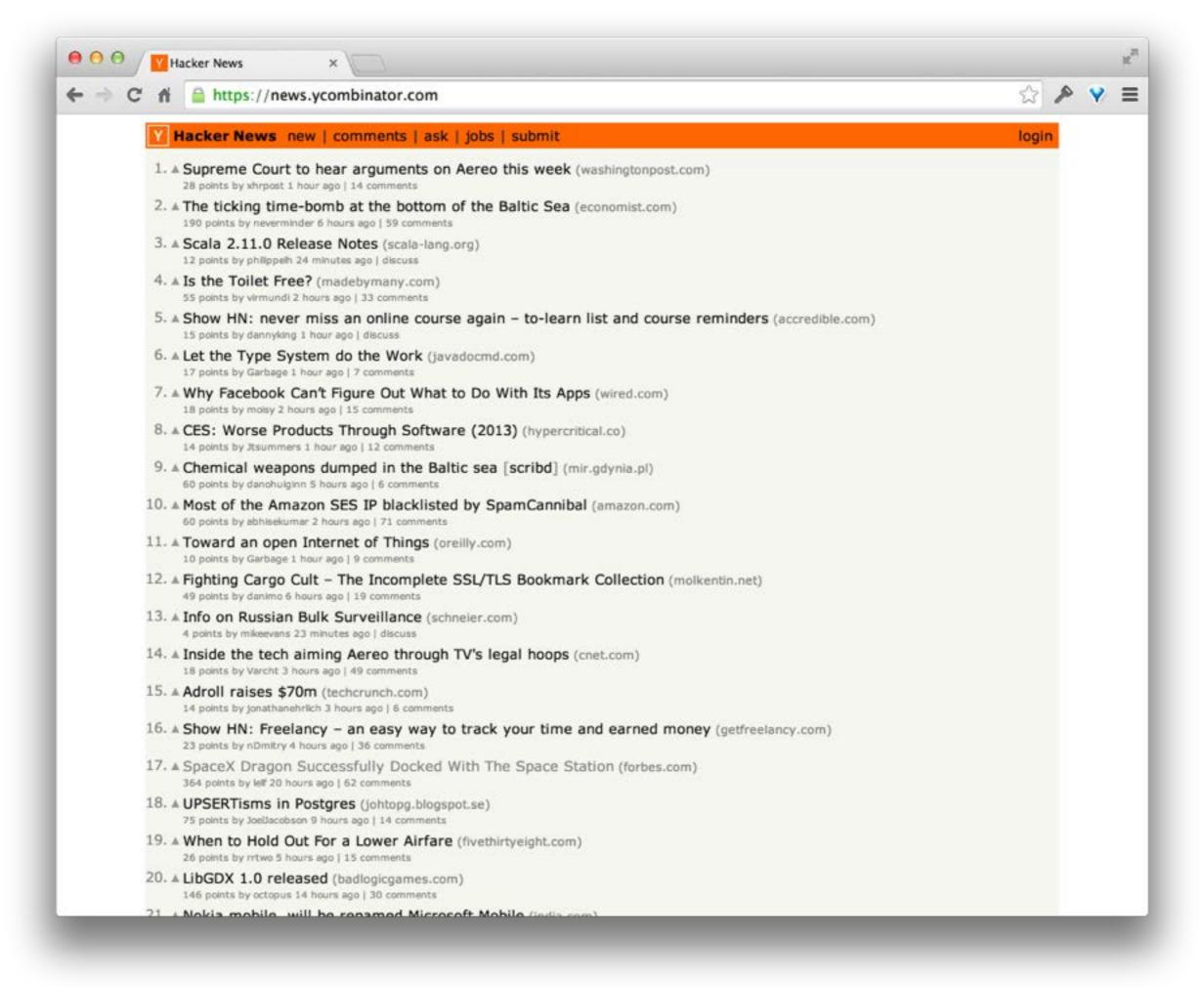

| Run            | ₩R         |
|----------------|------------|
| Test           | ₩U         |
| Profile        | <b>%</b> I |
| Analyze        | ♂器B        |
| Archive        |            |
| Build For      | •          |
| Perform Action | •          |
| Build          | ₩B         |
| Clean          | ΰ₩K        |
| Stop           | ₩.         |
| Scheme         | •          |
| Destination    | •          |
| Create Bot     |            |

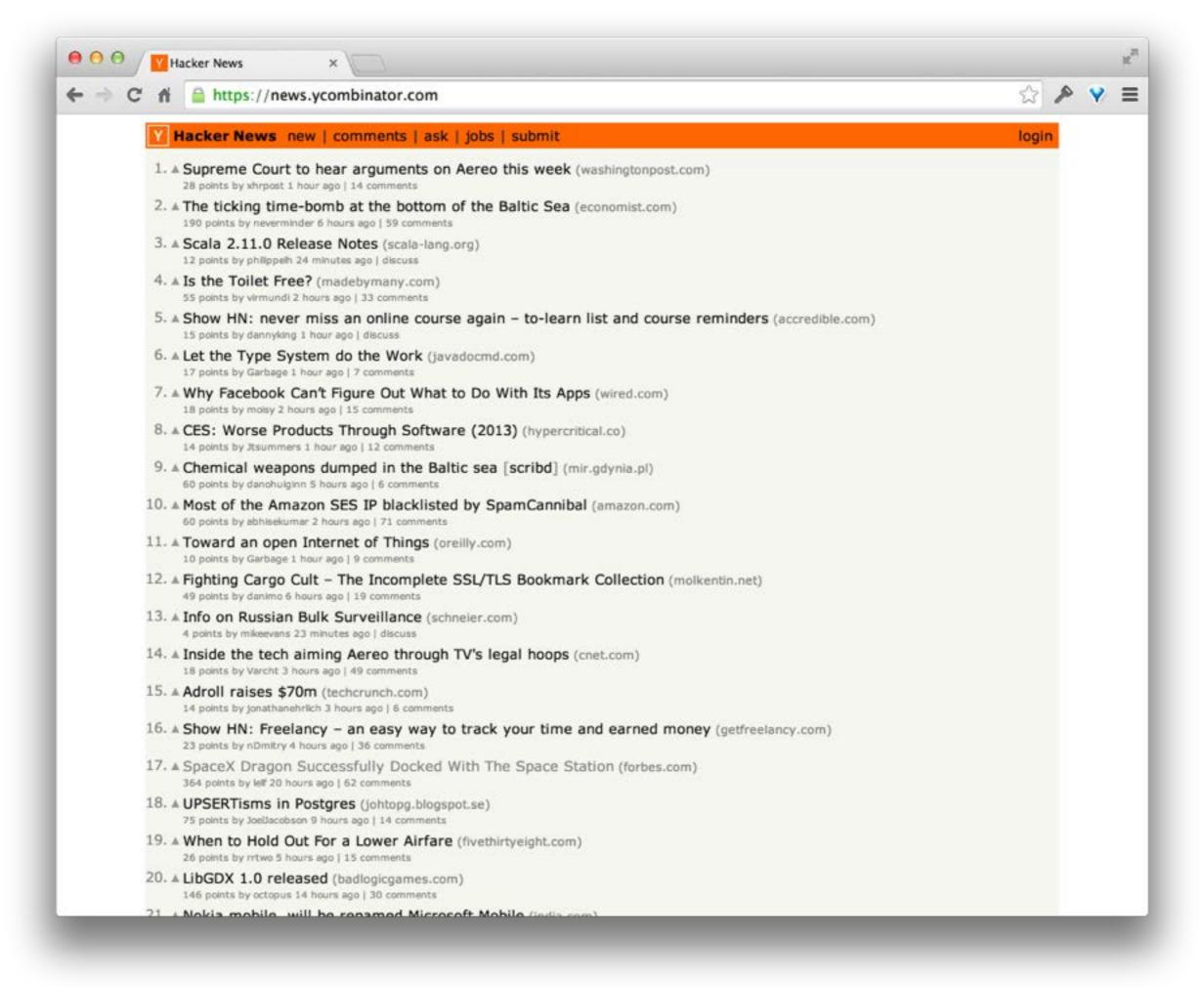

## "Distributing"

Me: "Want to help? Install this app and email me your UDID"

Teammate: \*"I emailed you my UDID the other day, when can I install the app?"\*

"Um.. let me check. I need to add it to the provisioning profile."

Add UDID to provisioning profile

git pull

Run javascript build script

Push a button

Forgot to get new provisioning profile into Xcode

Refresh profiles

Push a button

Send it out

"it wouldn't install, what's the deal?"\*

"lemme try again"

restart xcode

push a button

"ok try now"

## The Renaissance 2.0

# TestFlight to the rescue! (for iOS)

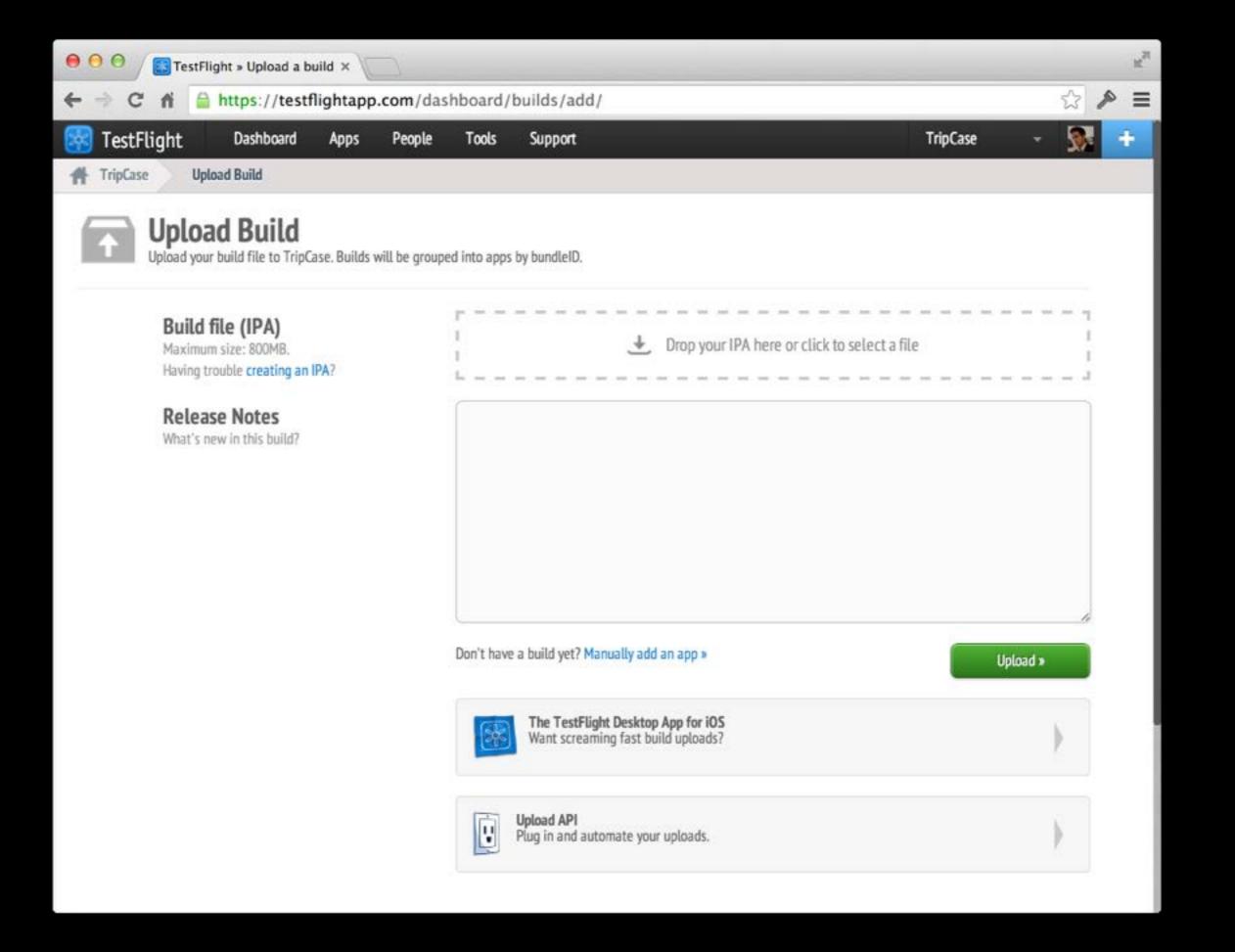

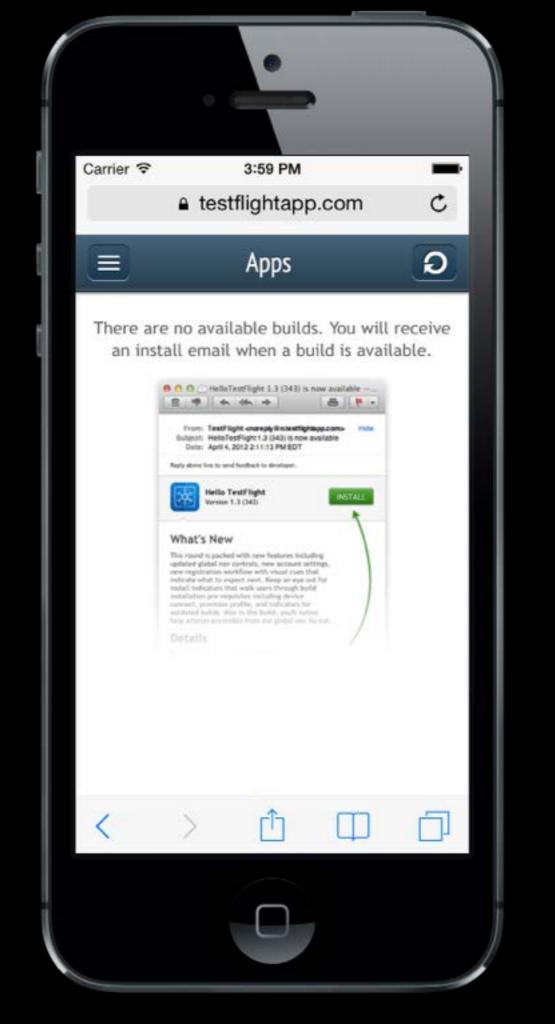

# Hockey App to the rescue! (for Android)

## Automating the Build AND Distribution

#### Goals

Push button "deploy"

Continuous Integration

Reduce TTHN (Time to HackerNews)

#### Xcode

# Xcode Command Line Tools xcrun

xcodebuild

agvtool

#### Shenzhen

Ruby gem that creates .ipa files

Distributes to TestFlight

Part of nomad (http://nomad-cli.com/)

## gem install shenzhen

ipa build -s {{projectName}} -c Release

```
ipa distribute \
--api_token {{apiToken}} \
--team_token {{teamToken}} \
--lists "Core" --notes {{notes}} \
--notify --replace
```

## Eclipse

#### ant release

mv bin/{{AppName}}.apk \
~/Dropbox/Builds/{{appName}}.apk

#### More Automation

### Grunt Tasks for JS Code

configure api endpoint

add build information

concatenate/minify

compile templates

compass compile

move files to xcode

move files to eclipse

## Grunt Tasks for Xcode/Eclipse

configure xcode project bundle id to be branch name configure xcode project app name to be branch name configure xcode project build id to be commit revision

build xcode project

distribute app to test flight

build eclipse project

distribute to server for download

# Cordova CLI does some of this for you, too

#### Cordova CLI

cordova build ios

cordova prepare ios

cordova compile ios

cordova emulate ios

#### Resources

[PhoneGap](https://phonegap.com/)

[PhoneGap Build](https://build.phonegap.com/)

[TestFlight](https://testflightapp.com/)

[Hockey App](http://hockeyapp.net/)

[GruntJS](http://gruntjs.com/)

[shenzhen](https://github.com/mattt/shenzhen)

Twitter: **@burin**